# How to write a forrest: contract

This How-To will explain how we wrote the contracts for the dispatcher and hope afterwards you will be able to do the same.

# **Table of contents**

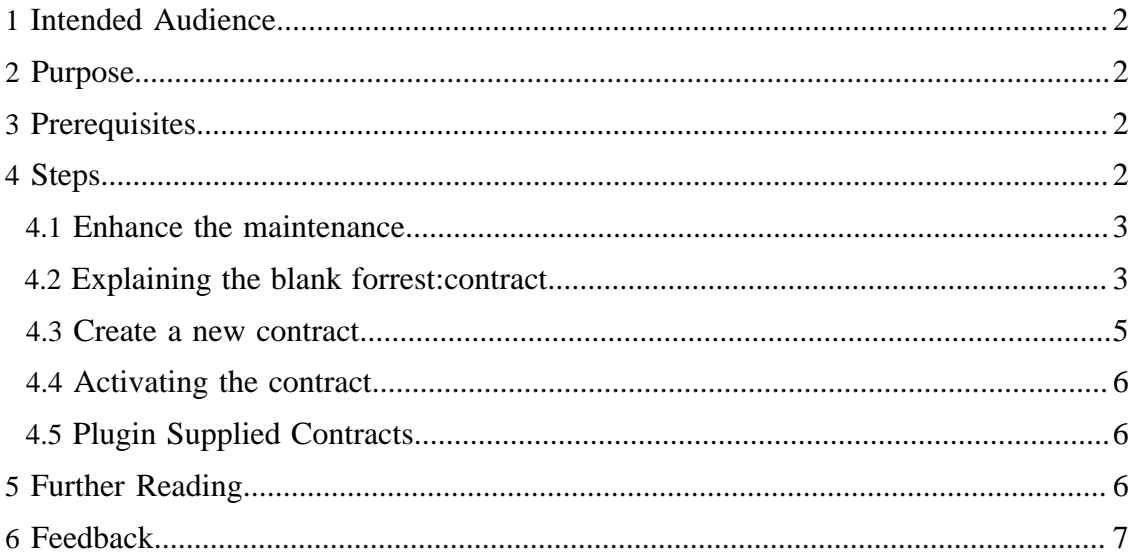

## <span id="page-1-0"></span>**1 Intended Audience**

#### Warning:

The "Dispatcher" (aka "Views") is new functionality which is still in development phase. That is why it is in the "whiteboard" section of the Forrest distribution. This HowTo is a good start but still needs more work. See [Status of Themes: Skins and Dispatcher](http://forrest.apache.org/docs/status-themes.html).

Devs and skin developer that wants to get started with forrest:contract development. To really understand this how-to you need basic and sometimes advanced understanding of the "old fashion" skin development process.

## <span id="page-1-1"></span>**2 Purpose**

This setup guide will explain how to create a forrest:contract from scratch and how this forrest:contract work with the core parts of forrest.

## <span id="page-1-2"></span>**3 Prerequisites**

• Installing a mozilla browser and the forrestbar helps a lot in developing.

## <span id="page-1-3"></span>**4 Steps**

#### Note:

The following content is from many mails around the topic, this how-to tries to be the consolidation of this thread. It is mainly based on the thread "[RT] Why using views" - in comparison with "old fashion" skins - usecase i18n

By working on the i18n integration for "pelt" we again encountered the reasons for using the dispatcher. ;-) The maintenance problem was to change the captions of the skin features (contracts) to enable support for i18n. The case is that the site2xhtml.xsl has a lot of repeating code.

For example the "last-publish"-contract could be found 2 times in the code. This is not the only contract that was (is) doubled in the code. The problem with that is that we needed to search the code for each caption and senselessly repeat the following maintenance step of adding the  $\langle$ i18n:text $\rangle$  -tags.

```
- <script 
- type="text/javascript">document.write("Published: " + document.lastModified);</
script>
+ <script type="text/javascript">document.write("<i18n:text >Last
+ Published:</i18n:text>&#160;" + document.lastModified);
```
#### <span id="page-2-0"></span>**4.1 Enhance the maintenance**

Now we can enhance the maintenance for the future and we give these code snippets contracts names (based on their functionality). This naming enables us to keep the contract separate from the position code itself. In xsl you would simply do:

- 1. replace the script by <xsl:call-template name="siteinfo-last-published"/>
- 2. and add:

```
<xsl:template name="siteinfo-last-published">
 <script type="text/javascript">
 document.write("<i18n:text >Last Published:</i18n:text>&#160;" +
 document.lastModified);
 </script>
</xsl:template>
```
This allows us in a next maintenance to just change the code of <xsl:template name="siteinfo-last-published"/> and apply it in any position where it is placed.

#### Note:

Now this refactoring of the site2xhtml.xsl is exactly what we doing in creating contracts for the dispatcher.

#### <span id="page-2-1"></span>**4.2 Explaining the blank forrest:contract**

To start a new forrest:contract you can copy the 'blank.ft' from org.apache.forrest.plugin.themes.core/themes/common/html/ blank.ft.

The 'blank.ft' is a simple xml file with the following code which you can use to base new contracts on:

```
<forrest:contract 
  xmlns:i18n="http://apache.org/cocoon/i18n/2.1"
  xmlns:forrest="http://apache.org/forrest/templates/1.0"
  name="blank">
  \verb|<!--NOTE:When using the blank template as c'n p master just search and replace 'blank' by
 the {contract-name}!-->
  <description>
    blank will output {contract-function}. This is just a blank contract, it will
 output *nothing*.
  </description>
  <usage><![CDATA[<forrest:contract name="blank"/>></usage>
  <forrest:template xmlns:forrest="http://apache.org/forrest/templates/1.0"
    name="blank" inputFormat="xsl">
     <xsl:stylesheet version="1.1" 
       xmlns:xsl="http://www.w3.org/1999/XSL/Transform">
```

```
 <!--<xsl:param name="defaultVariables" select="'test.html'"/>-->
      <!--<xsl:variable name="skin-img-dir" select="$defaultVariables/*/*[@name='skin-
img-dir']/@value"/>-->
      <xsl:template match="/">
        <forrest:content>
          <!--<forrest:part/>-->
          <!--<forrest:part xpath="/html/head"/>-->
        </forrest:content>
      </xsl:template>
    </xsl:stylesheet>
  </forrest:template>
</forrest:contract>
```
The most important is the name of the contract <forrest: contract name="blank"/> . This name is the same as the file name of the contract (without file extension) blank.ft.

#### Note:

This is a **naming convention** that you need to always meet. All @name attributes must be the file name of the contract without file extension.

The  $\leq$  description  $\geq$  tag needs to be filled in with some information that is explaining the contract to the webdesigner. The better explained the more efficient for the web designer to pick the right contract.

```
<description>
  siteinfo-last-published-howto will output the last published date of the site with
 the help of jscript.
</description>
```
In the  $\langle$ usage $\rangle$  tag we have to explain how the designer can use the contract in his structurer.

<usage><![CDATA[<forrest:contract name="siteinfo-last-published-howto"/>]]></usage>

To put contract code into the <head></head> section, this needs to be declared in the contract as :- <forrest:part xpath="/html/head">...</ for rest: part > Simply by leaving out the xpath declaration and the code will go into body. You can use <forrest:part xpath="/html/head">...</

forrest:part><forrest:part>...</forrest:part> if you need content in both head and body.

#### Warning:

The last paragraph about <forrest:part/> has replaced the older way of <forrest:template name="blank" body="false" head="false">. Please be aware that this part of the dispatcher is still a moving target and may change still.

#### Note:

It is possible to use contracts in different input/output formats. We are focusing for now on format="html" as output and the inputFormat="xsl".

### <span id="page-4-0"></span>**4.3 Create a new contract**

#### Note:

We use basic naming convention for contracts. Like "naming does not say anything about layout position, but functionality of the contract".

Now let us pick up the example we started with and create a "siteinfo-last-publishedhowto" contract. Save the blank.ft to {project.home}/src/documentation/ resources/themes/common/html/siteinfo-last-publishedhowto.ft.

Now the maintenance-optimized code (xpath="/html/body/\*") was:

```
<xsl:template name="siteinfo-last-published">
 <script type="text/javascript">
 document.write("<il8n:text >Last Published:</il8n:text>&#160;" +
 document.lastModified);
 </script>
</xsl:template>
```
In this code we have to do the following steps to use it in our contract:

- Search and replace "siteinfo-last-published" with "siteinfo-last-publish-howto-body"
- Add a "debug string " to the template

The contract after this steps should look like:

```
<xsl:template name="siteinfo-last-publish-howto-body">
debug string - 
 <script type="text/javascript">
 document.write("<il8n:text >Last Published:</il8n:text>&#160;" +
 document.lastModified);
 </script>
</xsl:template>
```
Now we have to do some last steps in the siteinfo-last-publish-howto.ft

- Search and replace "blank" with "siteinfo-last-publish-howto"
- Add description and usage of the contract
- Copy the maintenance optimized code to the contract.

As the result your code should look like this:

```
<forrest:contract xmlns:forrest="http://apache.org/forrest/templates/1.0"
  name="siteinfo-last-published-howto">
  <description>
    siteinfo-last-published-howto will output the last published date of the site with
 the help of jscript.
  </description>
  <usage><![CDATA[<forrest:contract name="siteinfo-last-published-howto"/>]]></usage>
  <forrest:template 
    xmlns:i18n="http://apache.org/cocoon/i18n/2.1"
    xmlns:forrest="http://apache.org/forrest/templates/1.0"
    name="siteinfo-last-published-howto" inputFormat="xsl">
     <xsl:stylesheet version="1.1" 
        xmlns:i18n="http://apache.org/cocoon/i18n/2.1"
         xmlns:xsl="http://www.w3.org/1999/XSL/Transform">
         <xsl:template match="/">
          debug string - 
            <forrest:content>
               <forrest:part>
                 <script type="text/javascript">document.write("<i18n:text >Last
Published:</i18n:text>&#160;" + document.lastModified);</script>
              </forrest:part>
             </forrest:content>
        </xsl:template>
    </xsl:stylesheet>
  </forrest:template>
</forrest:contract>
```
## <span id="page-5-0"></span>**4.4 Activating the contract**

To see whether the new contract works we need to add it to our structurer. The contract usage contains the contract-tag <forrest:contract name="siteinfo-lastpublished-howto"/> Please see [Getting started with the "structurer"](../how/howto-dispatcher-structurer.html) for more details.

#### Note:

Next to write are parameter-contracts with advanced features of the dispatcher.

## <span id="page-5-1"></span>**4.5 Plugin Supplied Contracts**

It is possible for plugins to provide contracts for use in the dispatcher. For details on how this is done see the [Plugin HowTo.](http://forrest.apache.org/docs/howto/howto-buildPlugin.html#Dispatcher)

## <span id="page-5-2"></span>**5 Further Reading**

Congratulations you are now able to work with structurer contracts. From here we recommend to read the following How-To's (if not already done):

• [Getting started with the "structurer"](../how/howto-dispatcher-structurer.html)

# <span id="page-6-0"></span>**6 Feedback**

Please provide feedback about this document via the [mailing lists](http://forrest.apache.org/mail-lists.html).